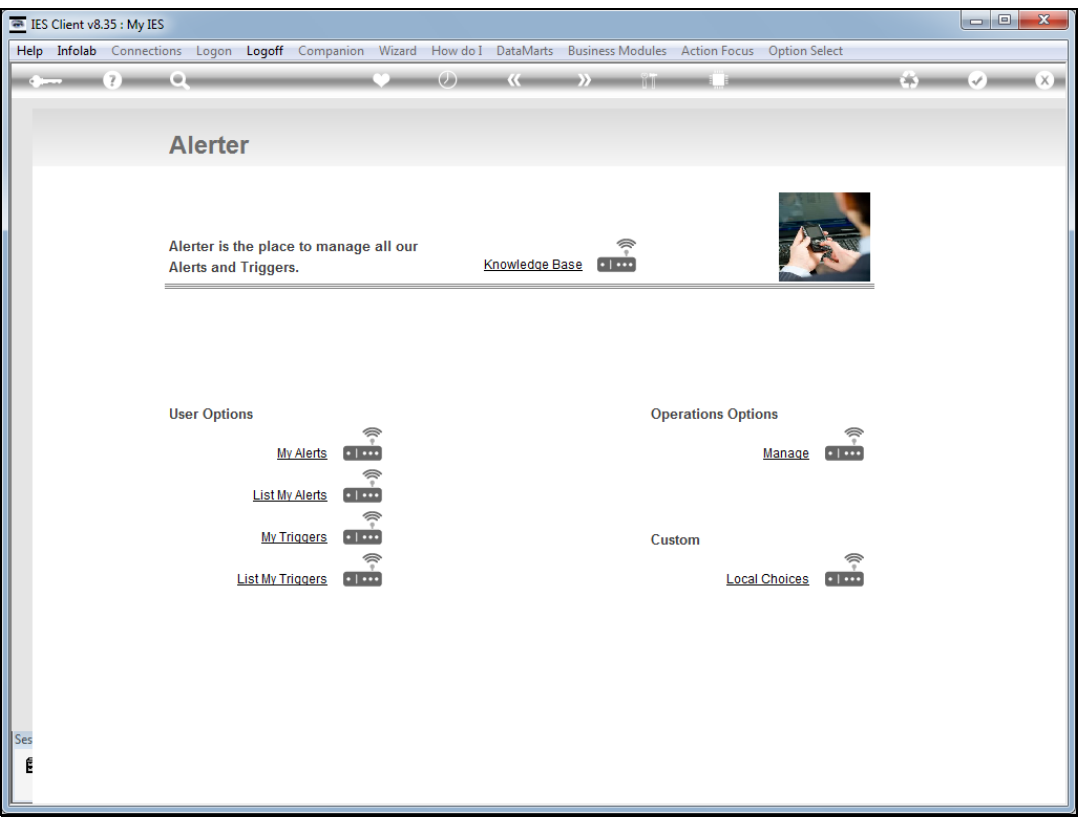

Slide notes: Each of us, as a User, has a personal settings profile, and on this profile we may select how we want Alerter to communicate with us.

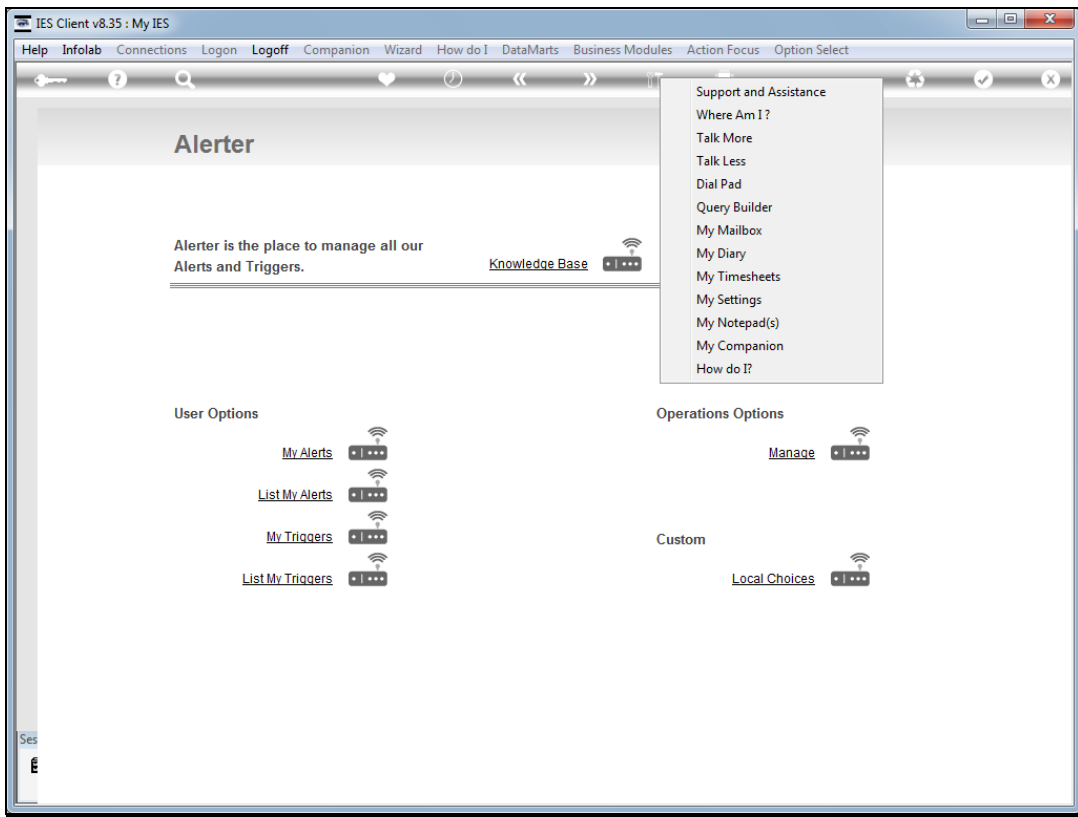

Slide notes: From any screen in the system we can choose 'My Settings' on the tools icon.

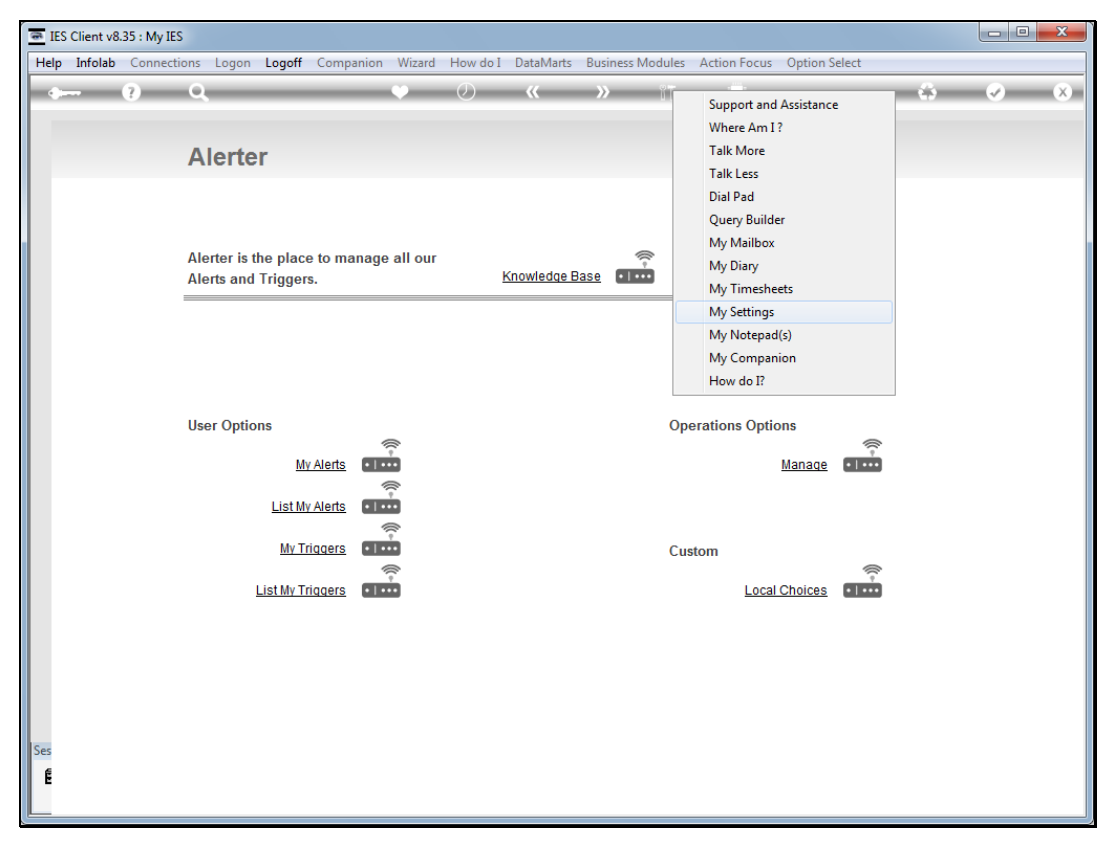

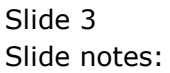

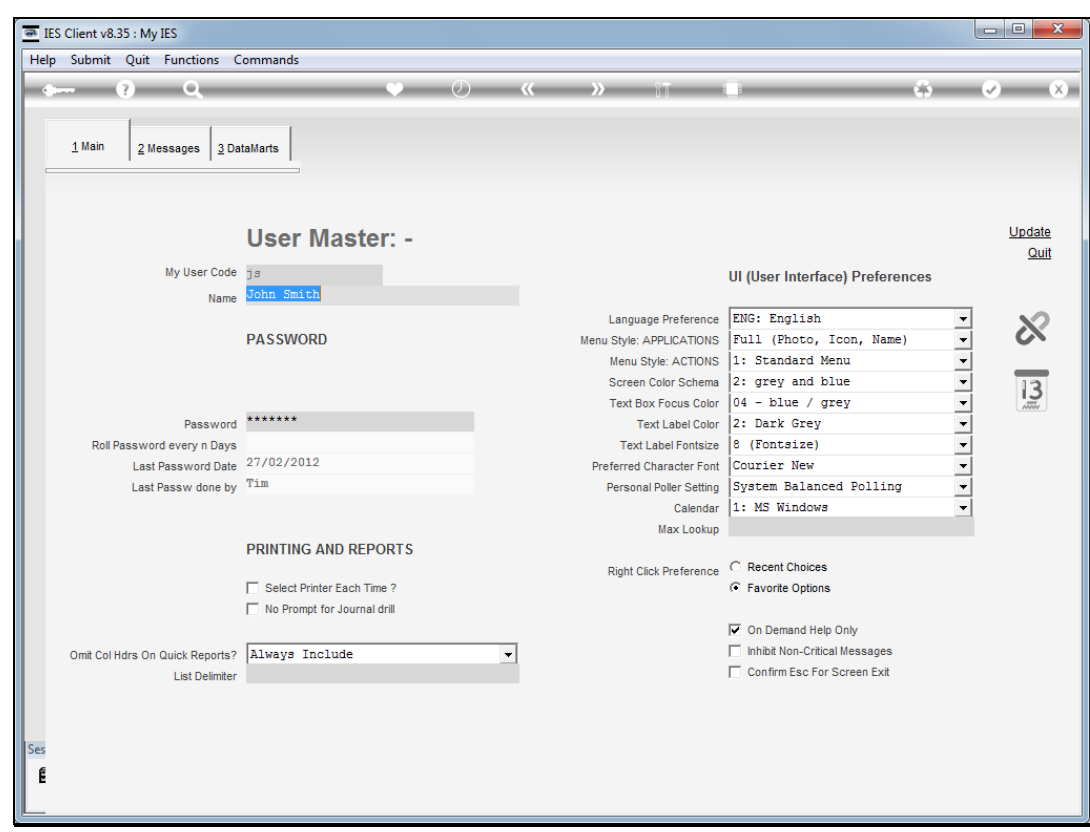

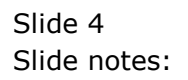

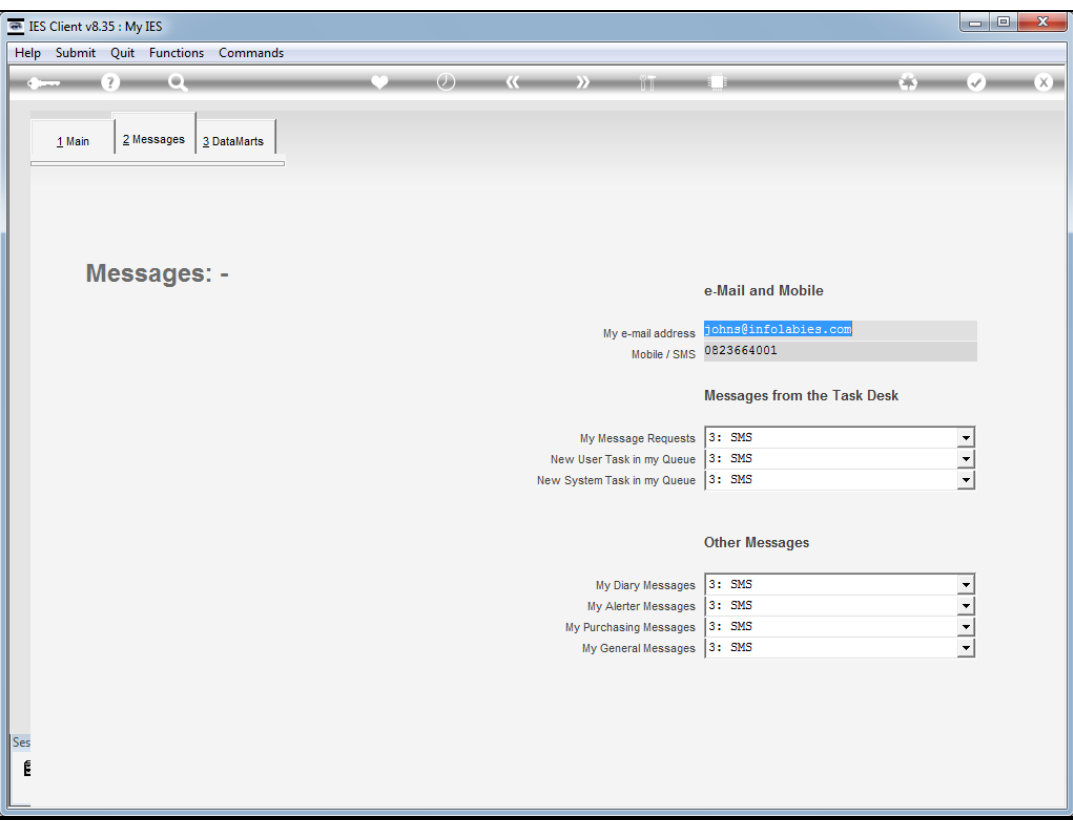

Slide notes: And on our personal settings profile, we have a section for Messages. This deals with Alerter interaction. If we wish Alerter to be able to send us e-mail, then it is necessary to specify the e-mail address to use.

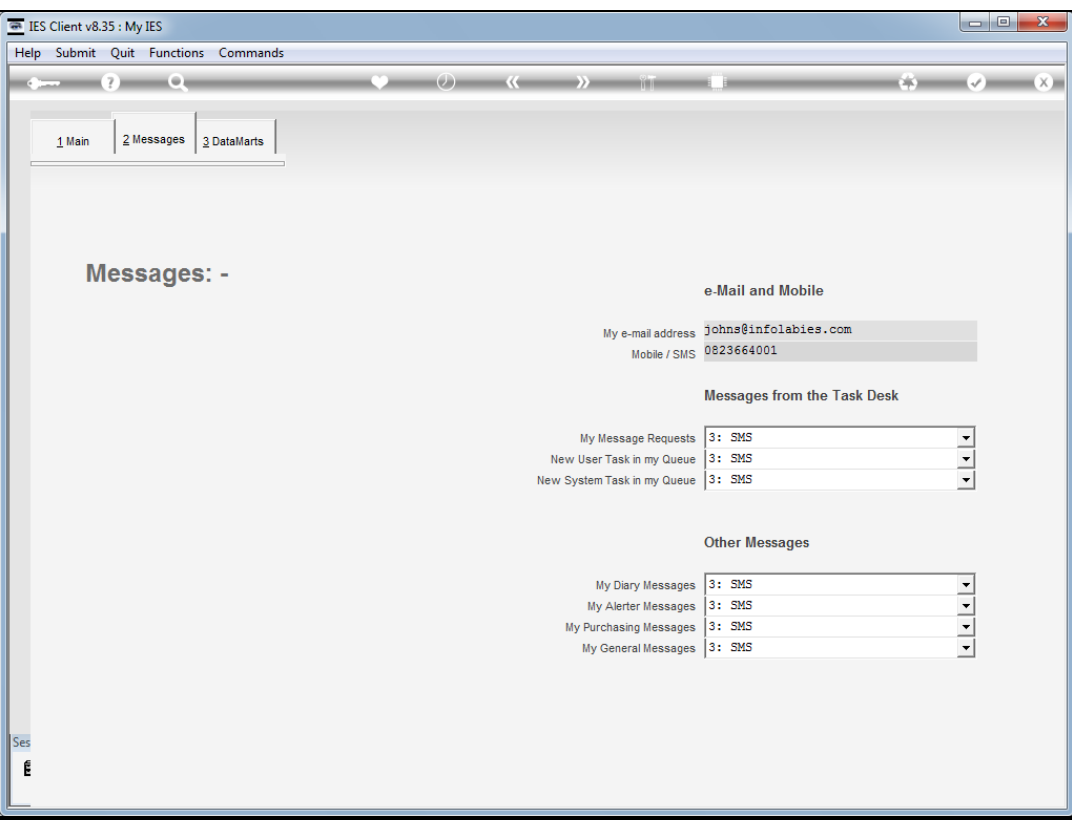

Slide notes: Likewise, if we wish to receive SMS messages from Alerter, then a mobile number must be listed.

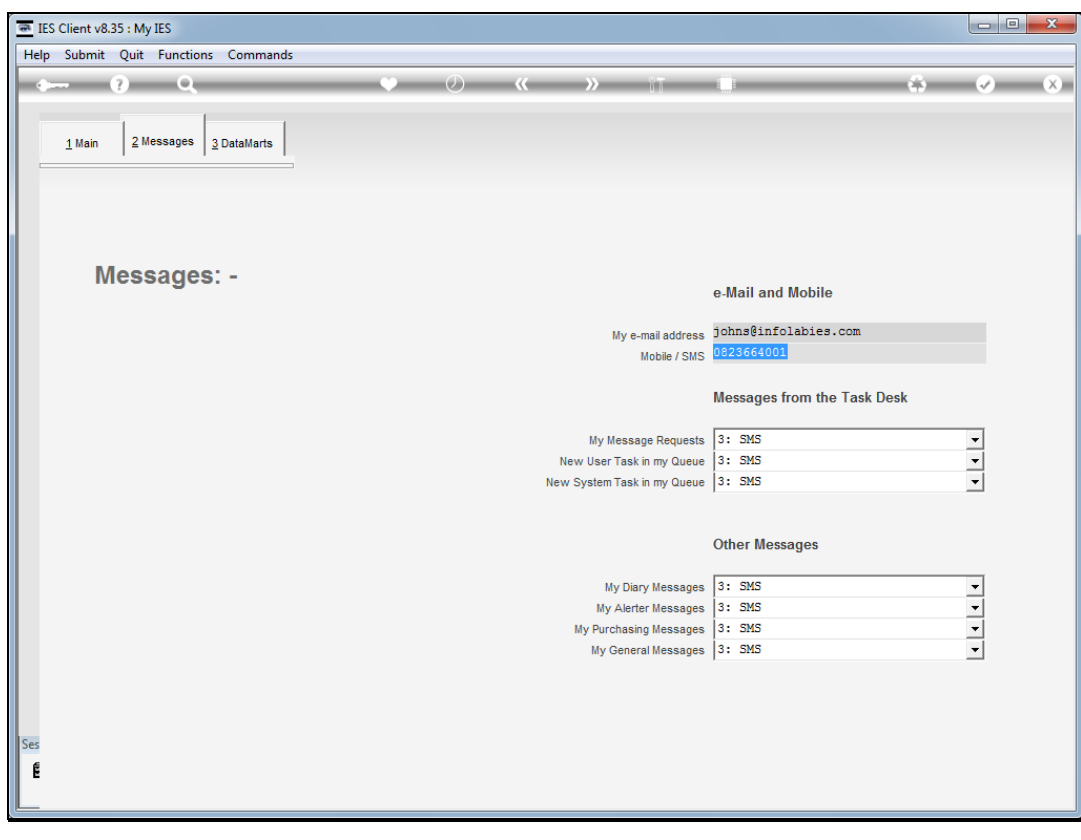

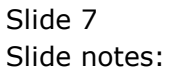

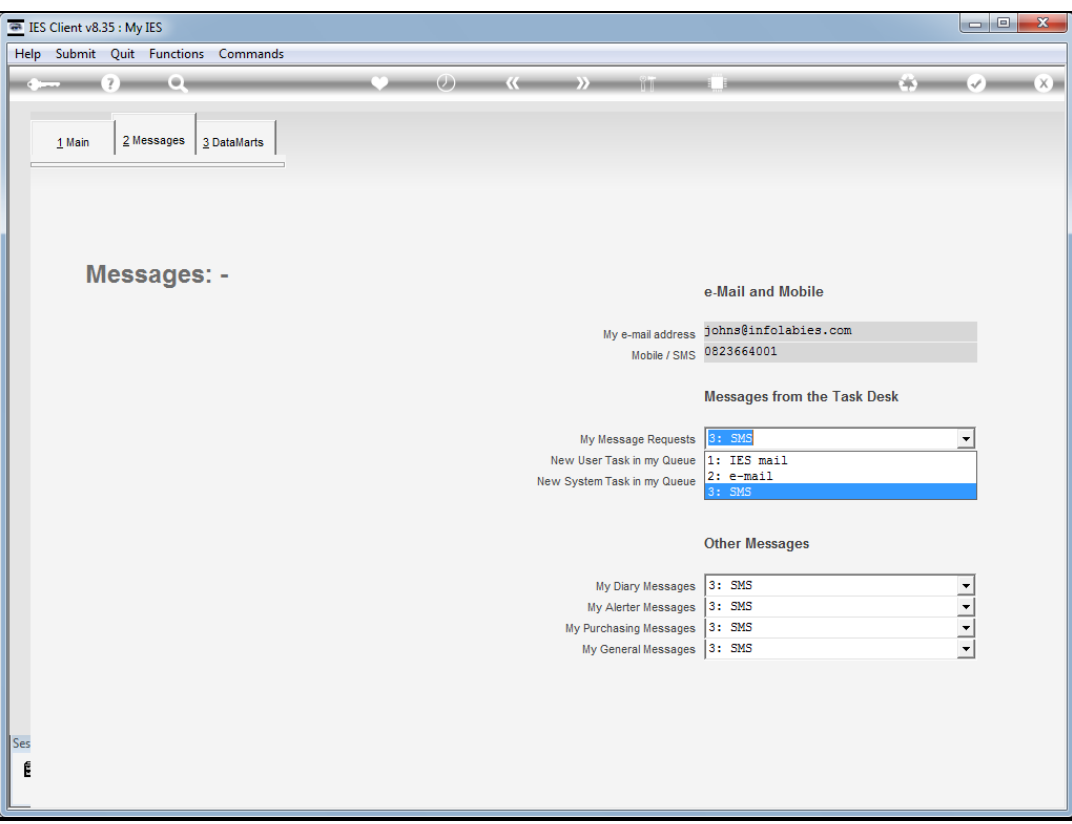

Slide notes: All of the remaining prompts deal with different categories of messages, but all of them are dispatched by Alerter, and we can choose between IES mail, e-mail and SMS.

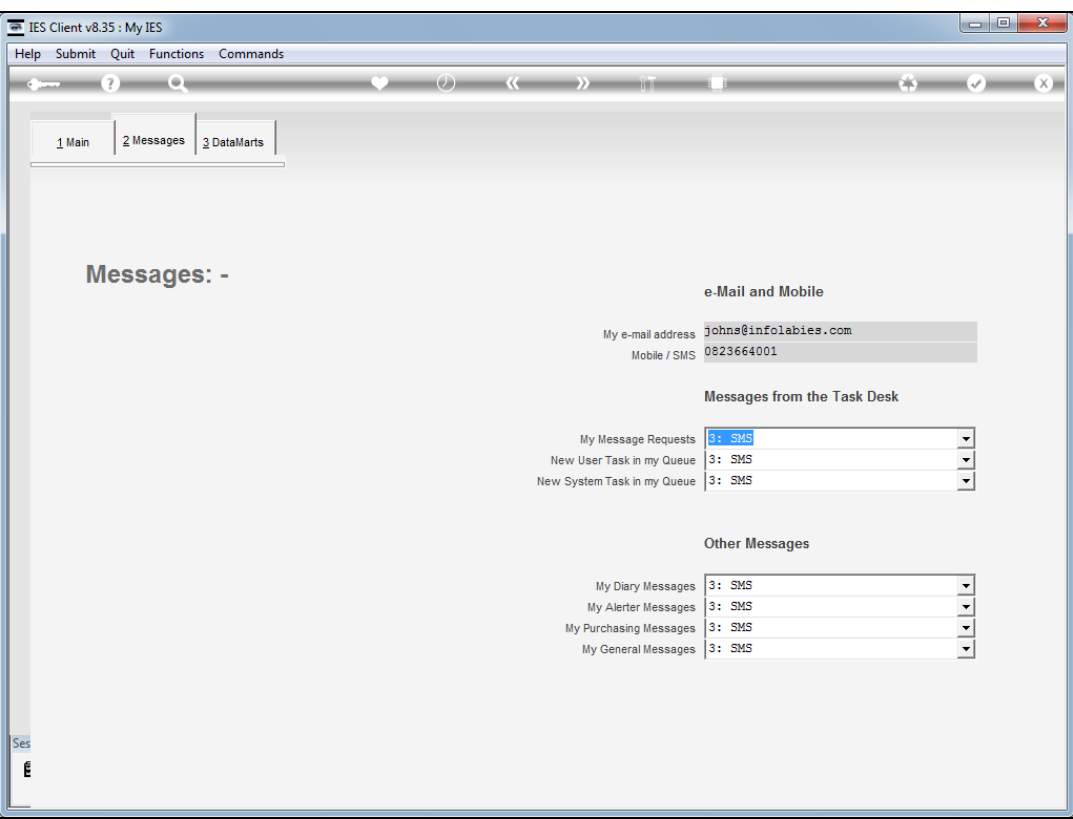

Slide notes: It is worth noting though that our system itself must be set to allow SMS, otherwise no SMS request can be honored. And likewise for e-mail. When SMS is not active for the system or the User, then e-mail will be used instead, and if e-mail is not active for the system or the User, then IES mail will be used instead.As a User though, we can state our preference and the system will deal with it automatically within the parameters specified for the system and the User.

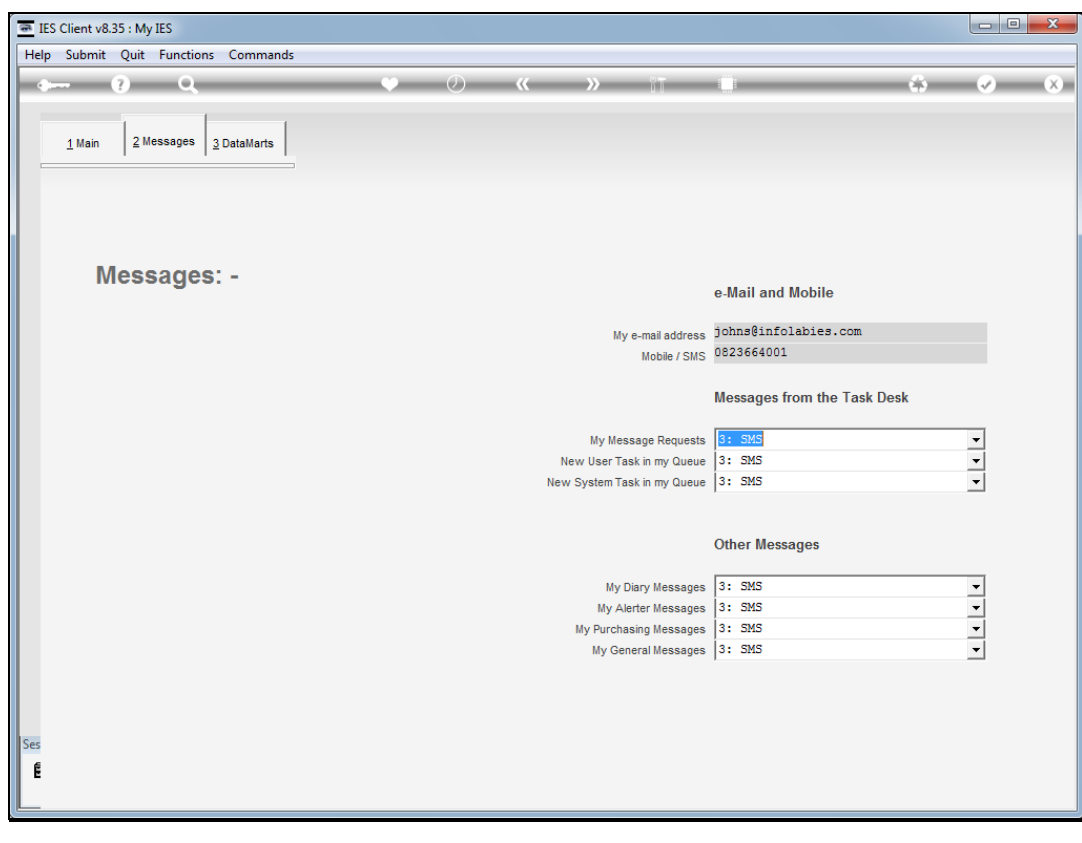

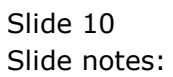